Scilab Manual for Data Compression & Encryption by Prof S. Chaya Electronics Engineering Anjuman I Islam's Kalsekar Technical  $Campus<sup>1</sup>$ 

Solutions provided by Prof chaya s Electronics Engineering Anjuman I Islam's Kalsekar Technical Campus

July 16, 2024

<sup>1</sup>Funded by a grant from the National Mission on Education through ICT, http://spoken-tutorial.org/NMEICT-Intro. This Scilab Manual and Scilab codes written in it can be downloaded from the "Migrated Labs" section at the website http://scilab.in

### **Contents**

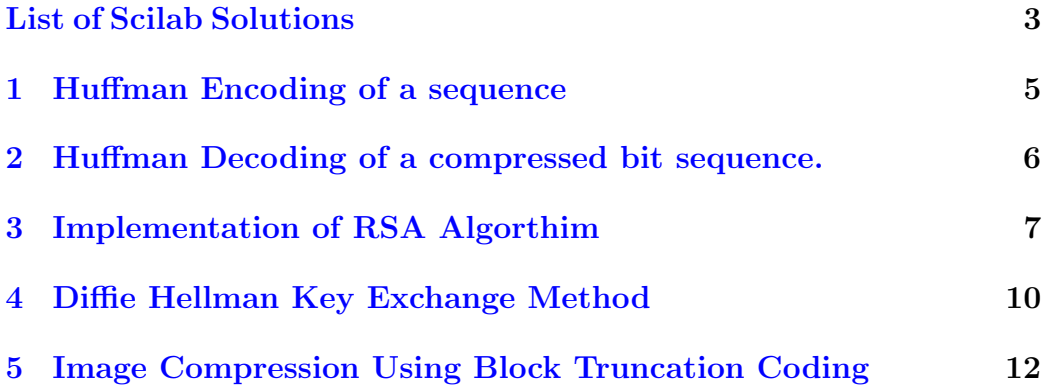

## <span id="page-3-0"></span>List of Experiments

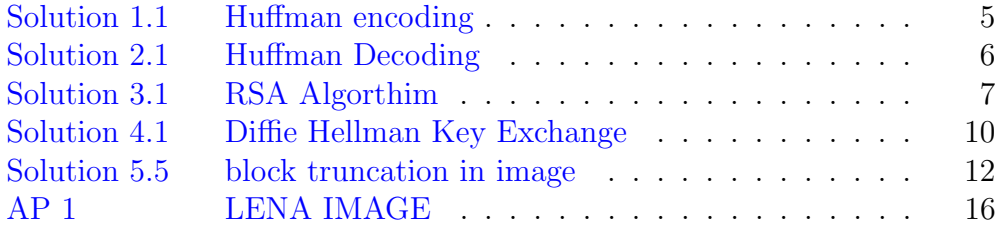

## List of Figures

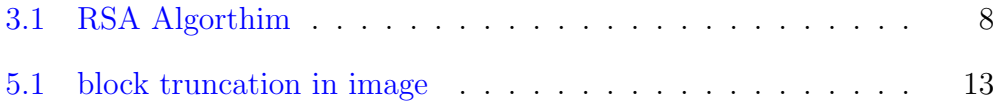

### <span id="page-5-0"></span>Huffman Encoding of a sequence

<span id="page-5-1"></span>Scilab code Solution 1.1 Huffman encoding

```
1
2 //OS: Linux
3 // Tool Box–Huffman coding
4 // Scilab Version: Scilab 5.4.15 // Generate a Testmatrix
6 A = testmatrix (\intfrk \int, 10) +1;
7 \text{ A} = A(:),8 [QT, QM]=huffcode(A);
9 disp ('compressed Bit sequence:');
10 disp ( QT ) ;
11 disp('Code Table:');
12 disp (QM);
13 // End of Demo
```
### <span id="page-6-0"></span>Huffman Decoding of a compressed bit sequence.

<span id="page-6-1"></span>Scilab code Solution 2.1 Huffman Decoding

```
1 //program to perform huffman decoding
2 //OS: Linux
3 // Tool Box–Huffman coding
4 // Scilab Version: Scilab 5.4.15 // Generate a Testmatrix
6 A = testmatrix ('frk ', 10) +1;
7 \text{ A} = \text{A} (:) . ';
8 [QT, QM]=huffcode(A);
9 disp ('compressed Bit sequence:');
10 disp(QT);
11 disp('Code Table:');
12 disp(QM);
13 // Now, the reverse operation
14 B=huffdeco (QT, QM);
15 disp('Original:');16 disp(A);
17 disp('Result after Uncompress:');
18 disp(B);
```
### <span id="page-7-0"></span>Implementation of RSA Algorthim

<span id="page-7-1"></span>Scilab code Solution 3.1 RSA Algorthim

```
1 //OS: Windows 72 // Scilab Version: Scilab 5.4.1
3 clc ;
4 clear all;
5 p=input ("Enter the 1st prime no."); // Input: Taking
      the first prime no. for RSA
6 //Input ex. p=117 q = input("Enter the 2nd prime no."); //Input: Taking
      the second prime no. for RSA
8 //Input ex. q=59 n = p * q;10 phi = (p-1) * (q-1); //Tuotient Function
11 printf ("Enter the value of e >400"); //Input: value
      of e ( such that phi and the no. entered by you
      are relatively prime)
12 //Input ex. phi=7
13 e = input("");
```
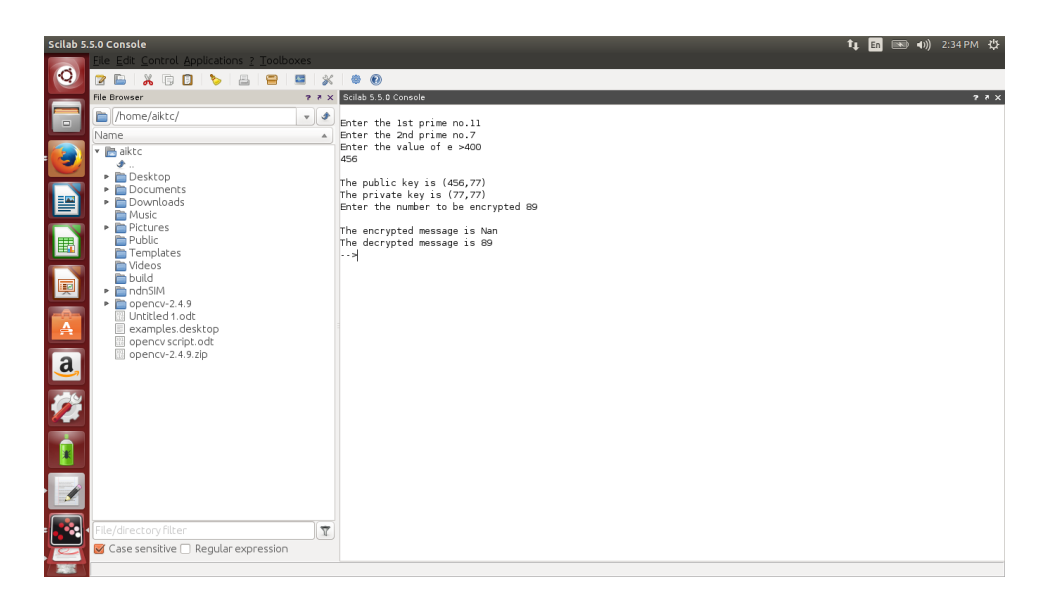

Figure 3.1: RSA Algorthim

```
14 for i = 1:n15 z = \text{modulo}((i * e), \text{phi});
16 if z == 1 then
17 break ;
18 end
19 end
20 printf ("\nThe public key is (\% \, d" , e); // Output: The
       public key is (e, n)21 // Output for ex. public key (7, 55)22 printf (",\%, d)", n);
23 printf ("\nThe private key is (\% \, d" , i); //Output:
        The private key is (i, n)24 // Output ex. private key (23, 55)25 printf ("",\%.d ) ",n);
26 m=input ("Enter the number to be encrypted "); \frac{1}{1}Input: Taking the message to be encrypted
27 //Input ex. 5
28 a=m<sup>\degree</sup>e;
29 c = modulo(a, n);
30 printf ("\nThe encrypted message is %.d ",c);//Output
```

```
: Printing the encrypted message
31 // Output for ex. 2532 \quad b = c \hat{i};33 \text{ t} = \text{modulo} (b, n);34 printf ("\nThe decrypted message is %.d ",m);//Output
       : Decrypted Message
35 // Output for ex. 5
```
### <span id="page-10-0"></span>Diffie Hellman Key Exchange Method

<span id="page-10-1"></span>Scilab code Solution 4.1 Diffie Hellman Key Exchange

```
1 //OS: Windows 72 // Scilab Version: Scilab 5.4.13 clc ;
4 clear all;
5 p = [13]; //input ("Enter the common prime number(p) ")
       \frac{1}{2} //Input: taking common prime number as input
6 //Input ex. p=137 \text{ g} = [6]; // input ("Enter the primitive root(g) (any no.)\langle");//Input: taking primitive root as input
8 //Input ex. g=69 a = [3]; //input ("Enter secret key of first user (any
      no.) "\frac{1}{2}; \frac{1}{\pi} / Input: Taking secret key for user 1
10 //Input ex. a=311 b = [10]; // input ("Enter secret key of second user (any
        no.) "\frac{1}{2}; \frac{1}{\sqrt{2}} Input: Taking secret key for user 2
12 //Input ex. b=1013 A=modulo(g<sup>\alpha</sup>, p); // public key of user 1
14 B=modulo(g<sup>\rightarrow</sup>b, p); // public key of user 2
15 common_key=modulo(A^b,p);//common key
```
- 16 printf ("Common Key is  $\%$ . d", common\_key) ; // Output: Produced common key
- 17 // $Output$  for ex. Common Key=12

### <span id="page-12-0"></span>Image Compression Using Block Truncation Coding

check Appendix  $AP 1$  for dependency:

lena.png

<span id="page-12-1"></span>Scilab code Solution 5.5 block truncation in image

```
1
2 // Caption: Program performs Block Truncation Coding (
     BTC) by choosing different
3 //block sizes of 8
4 //Software version
5 //OS Windows7
6 // Scilab 5.4.1
7 // Image Processing Design Toolbox 8.3.1 -1
8 // Scilab Image and Video Proccessing toolbox
      0.5.3.1 - 29
10 close ;
11 clc ;
```
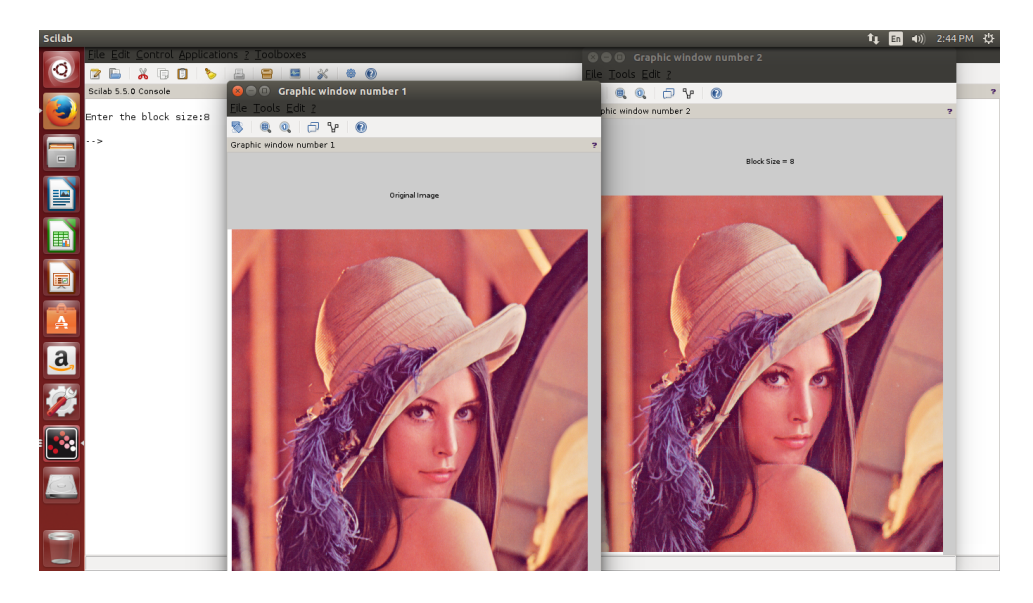

Figure 5.1: block truncation in image

```
12 x = \text{imread('/home/aiktc/Desktop/lena . png'); //SIVP}toolbox
13 //x=imresize(x, [256 \ 256]);
14 \times 1 = x;15 \times = \text{double}(x);
16 [m1 n1] = size(x);17 blk=input ('Enter the block size: '); // enter a block
     size of 8 only
18 for i = 1 : blk : m1
19 for j = 1 : blk : n1
20 y = x(i:i+(blk-1),j:j+(blk-1));
21 m = mean(mean(y));
22 sig = std2(y);
23 b = y > m ; //the binary block
24 K = sum ( sum (b));
25 if (K \cong blk^2) & (K \cong 0)26 m1 = m - sig * sqrt(K/((blk^2) - K));27 mu = m + \text{sig} * \text{sqrt} ((\text{blk}^2) - K) / K);
28 x(i:i+(blk-1), j:j+(blk-1)) = b*mu+(1 - b) * m1;
```

```
29 end
30 end
31 end
32 //imshow (uint8(x))
33 //title ('Reconstructed Image')
34 \times = \text{uint8(x)};
35 figure (1)
36 imshow ( x1 )
37 title ('Original Image'); // IPD toolbox
38 figure (2)<br>39 imshow(x);
                //IPD toolbox
40 title ('Block Size = 8')
```
# <span id="page-15-0"></span>Appendix

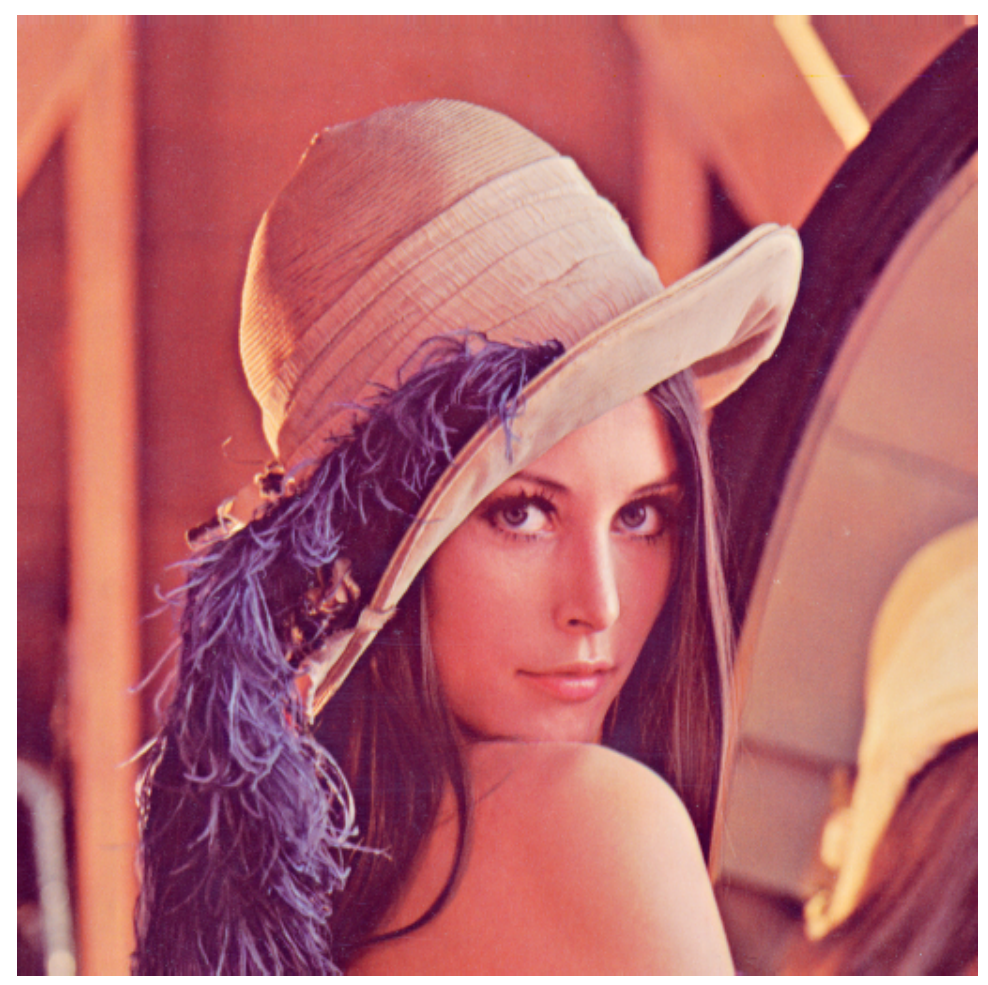

LENA IMAGE